# PRUME Portal User Guide

*Specially curated experiences by the best, for the best.*

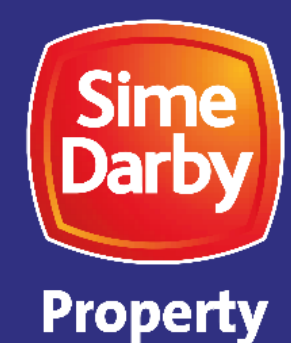

### **Highlights**

- 1. Access to PRIME Portal
- 2. PRIME Portal Dashboard: Overview of Features Available
- 3. Guide to Use: Defect Report Submission
- 4. Contact Us

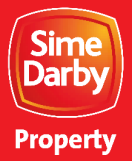

### **PRIME Portal**

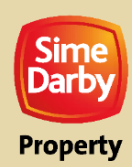

Customer Experience, Marketing & Sales

#### **Access to PRIME Portal**

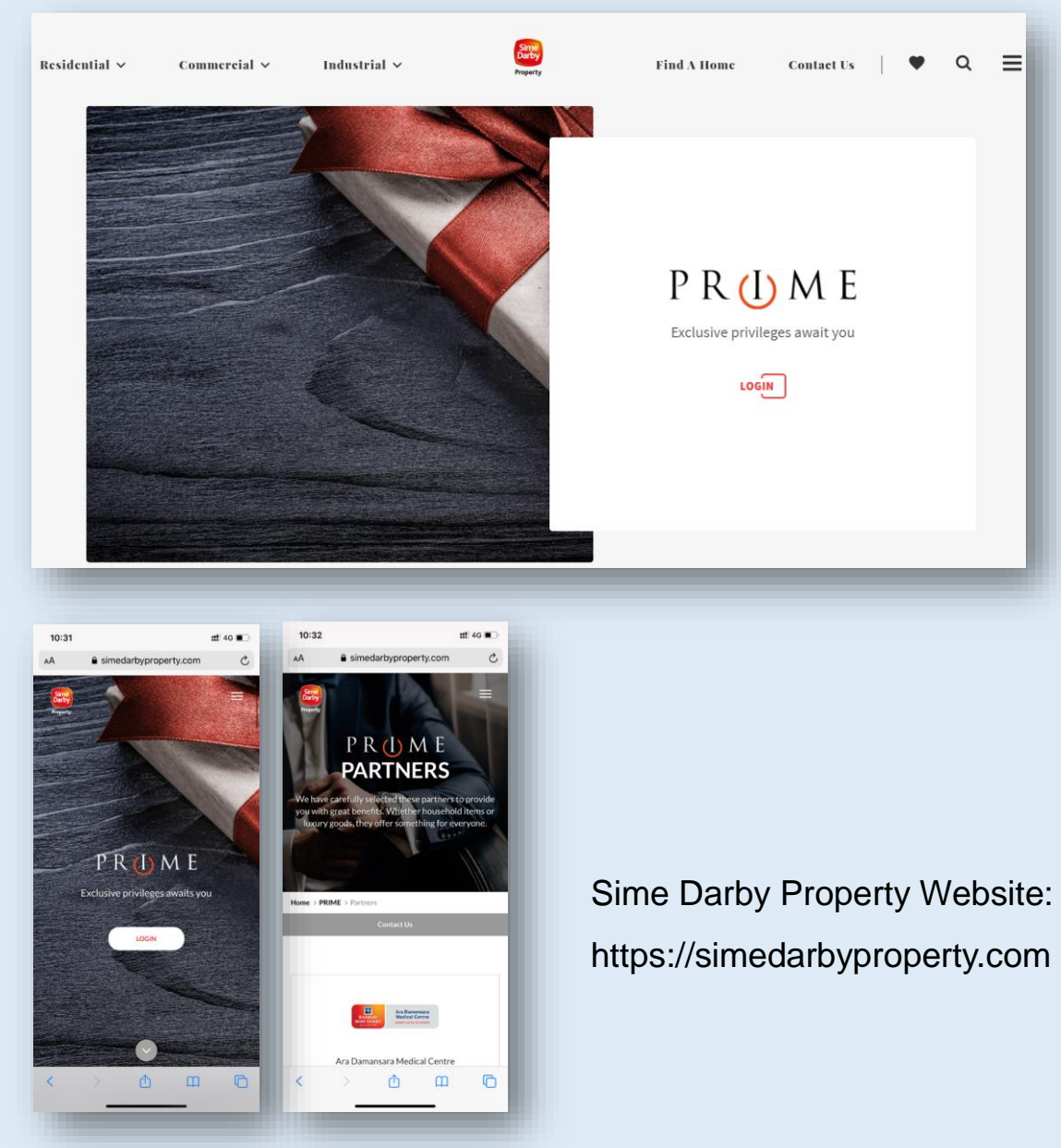

.

#### PRIME Mobile App

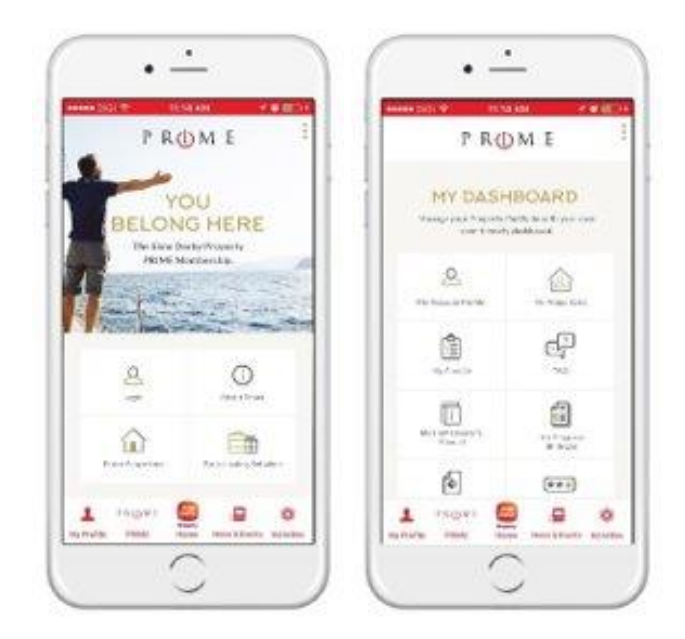

Download App

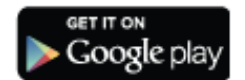

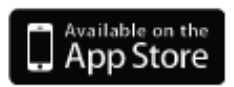

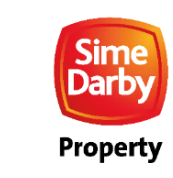

**2**

### **Sime Darby Property App**

PRIME App can be accessed through our Sime Darby Property App. To install, scan the QR codes below for either **Apple App Store** or **Google Play Store**.

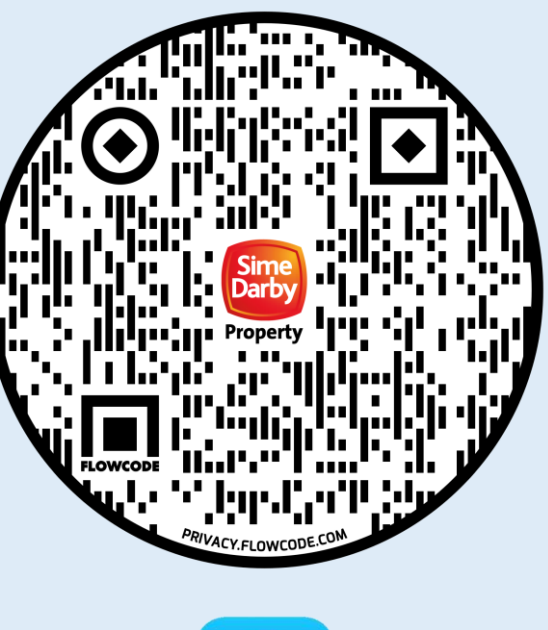

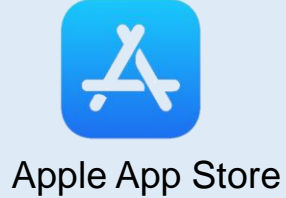

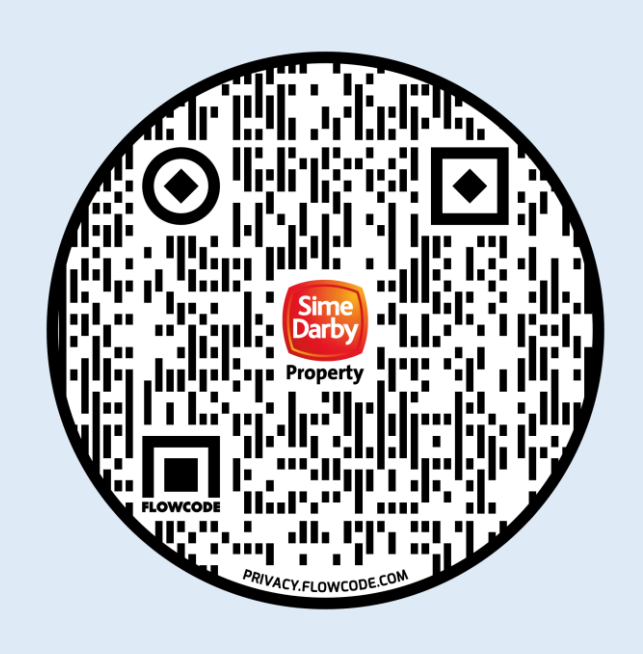

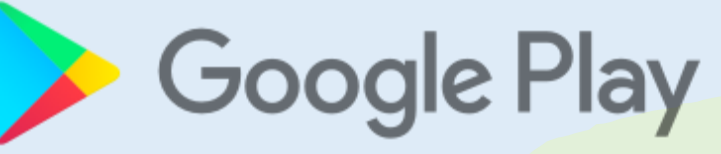

Google Play Store

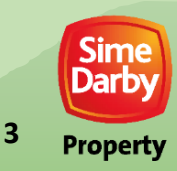

Customer Experience, Marketing & Sales Customer Experience, Marketing & Sales

# **PRIME Portal Dashboard: Overview of Features**

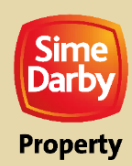

### **PRIME PORTAL DASHBOARD**

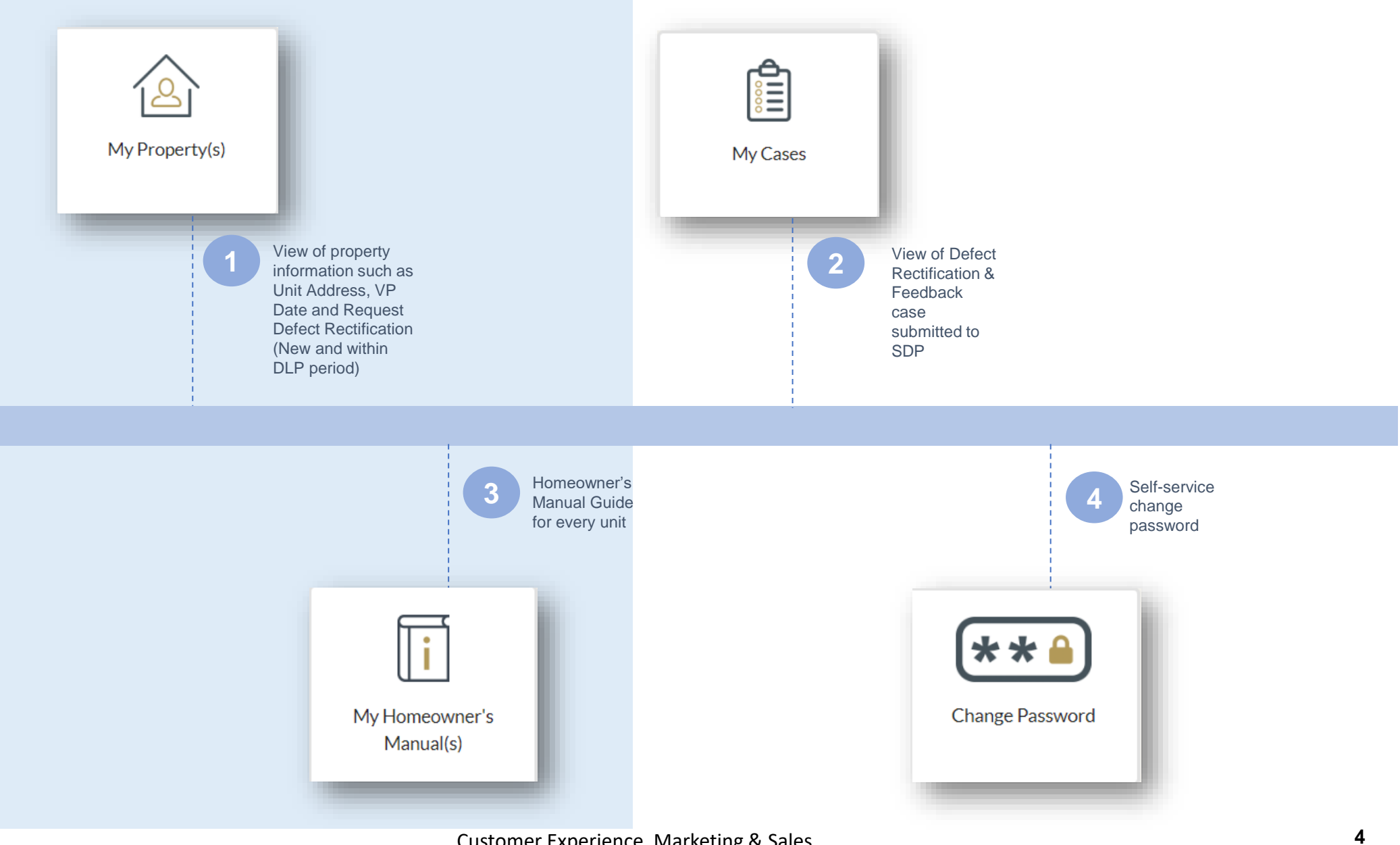

Sime<br>**Darby** 

**Property** 

Customer Experience, Marketing & Sales

## **Guide to Use: Defect Report Submission**

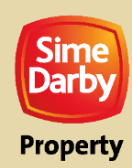

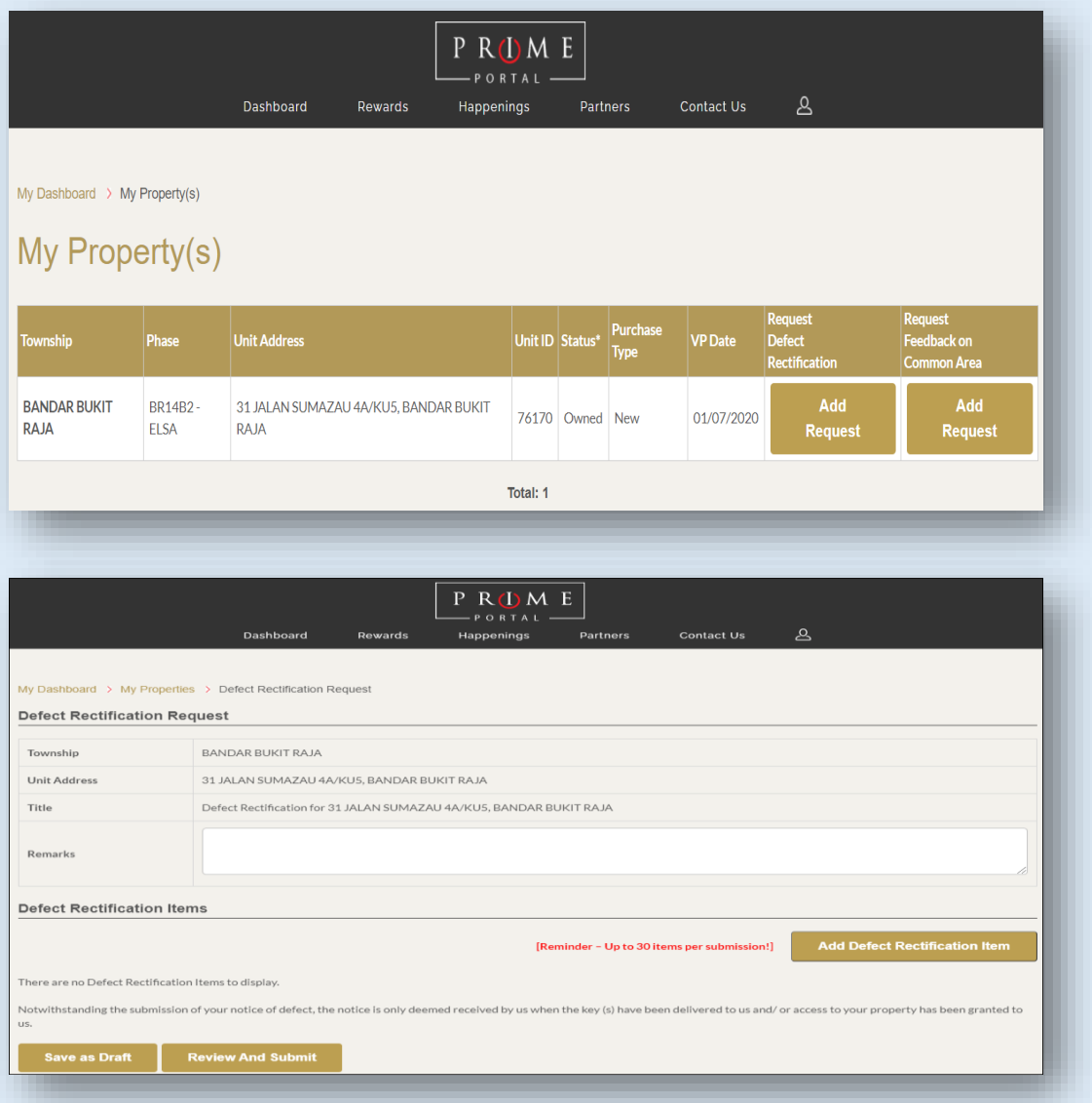

1. To submit defect rectification request, click on **My Property(s)** and click **Add Request**  button under **Request Defect Rectification**.

2. To submit general feedback, click at **Add Request** button under **Request Feedback on Common Area** 

3. Click **Add Defect Rectification Item** to add new defect item

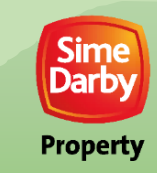

**5**

Customer Experience, Marketing & Sales Customer Experience, Marketing & Sales

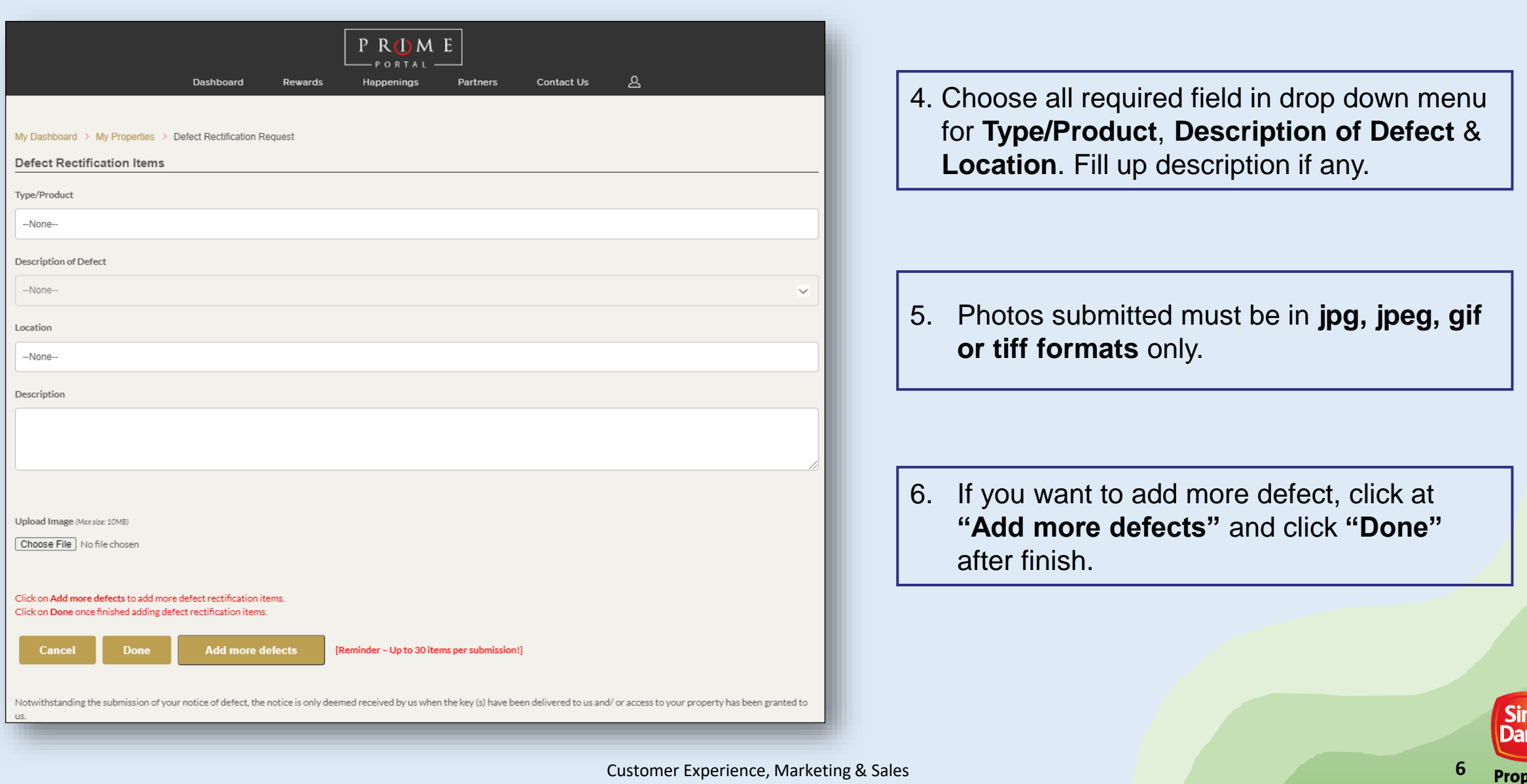

**Property** 

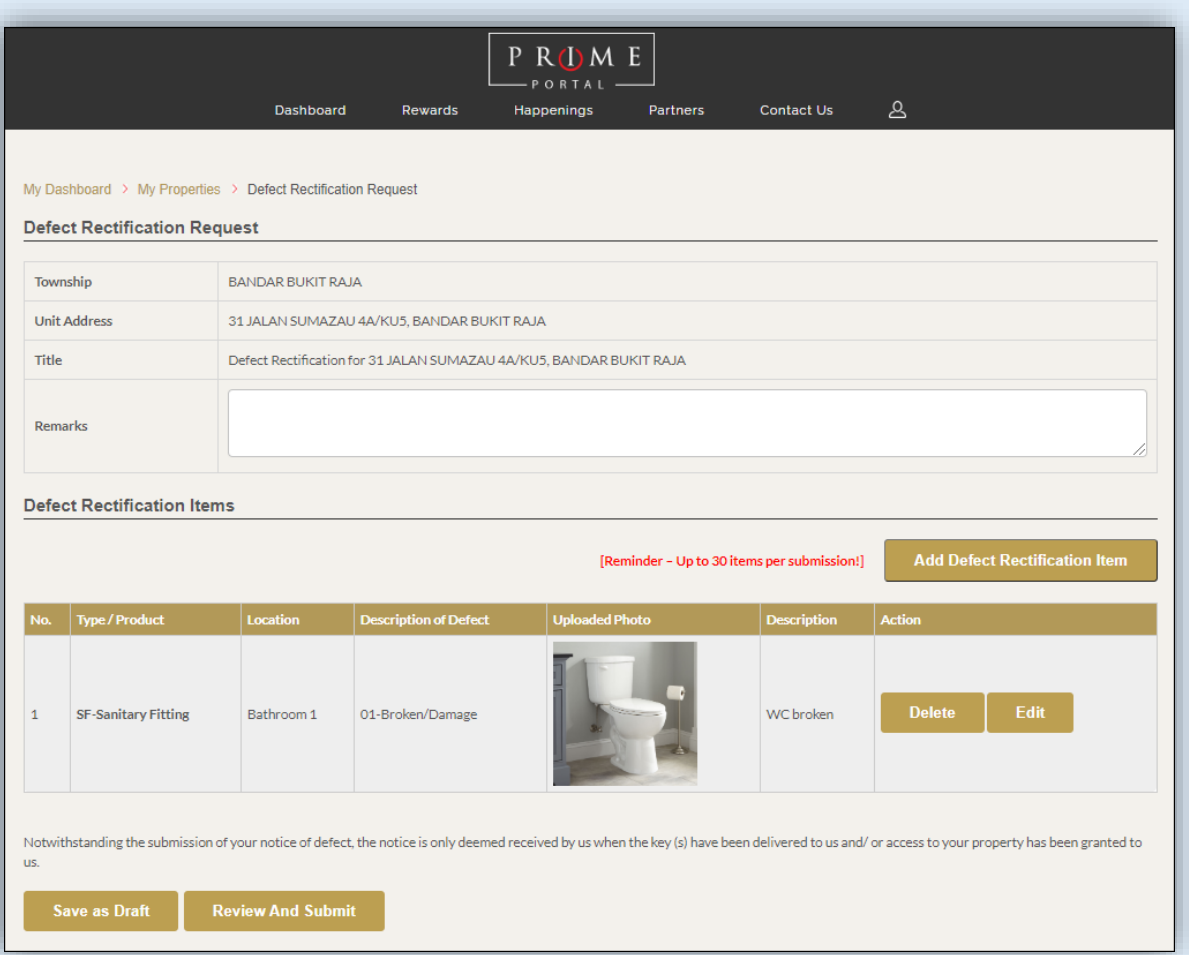

7. After clicking "Done", it will go to **Defect Rectification Request** page.

8. To review and submit the list of defect items, click **"Review and Submit".** 

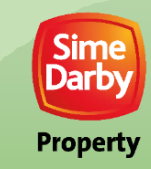

Customer Experience, Marketing & Sales Customer Experience, Marketing & Sales **7**

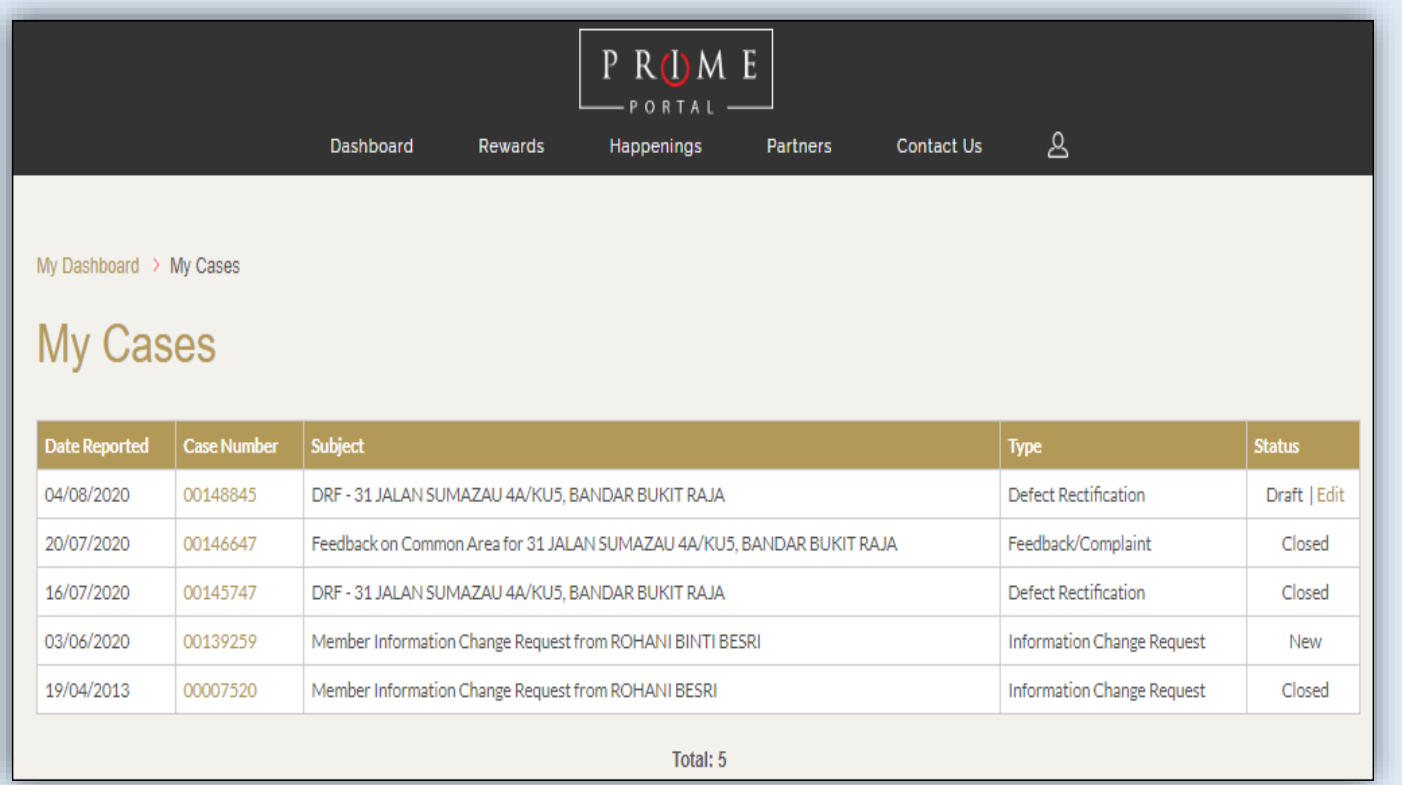

9. For record of case submission, go to **My Dashboard** and click **"My Cases".**

#### Note:

For your reference and future communications with the Township team, please refer to the attached **Case Number.**

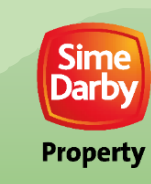

**8**

### **Contact Us**

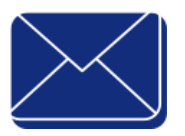

**[senada.klgcc@simedarbyproperty.com](mailto:senada.klgcc@simedarbyproperty.com)**

**SENADA Customer Service Email**

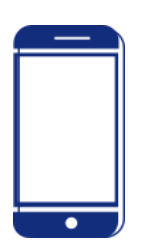

**019-6386882** 

**Phone Number**

**[www.simedarbyproperty.com/prime](http://www.simedarbyproperty.com/prime)**

**Web Portal URL**

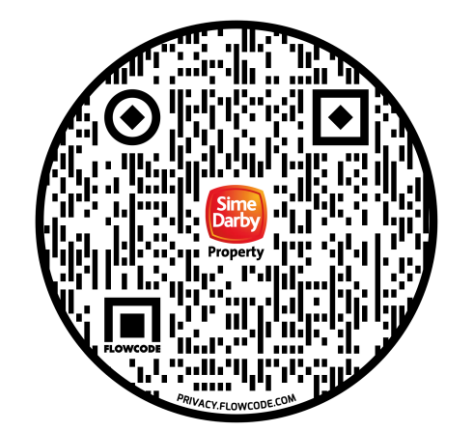

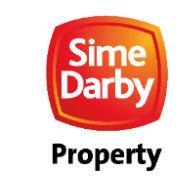

**9**

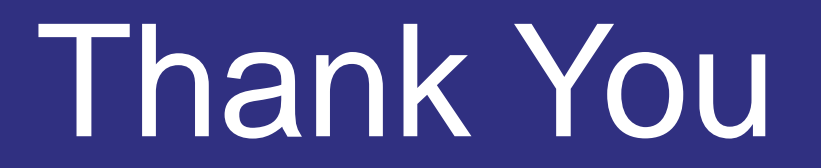

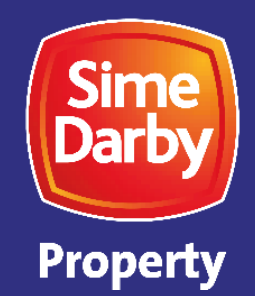

Customer Experience, Marketing & Sales